# How to Access the Intent to Apply Form & Scribe **Generate Part 1 Invoice for PPHR**

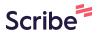

If you run into any issues or need further assistance, please contact us at PPHR@naccho.org.

# **Accessing Intent to Apply Form**

Navigate to https://www.naccho.org/programs/public-health-preparedness/pphr#cohort

2 Click "Intent to Apply Form"

#### 2024 REVIEW CYCLE APPLICANTS (FOR THOSE SUBMITTING THEIR FINAL APPLICATIONS IN AUGUST 2

For the 2024 cycle, applicants will be able to submit their Intent to Apply Forms and Part 1 Paymer 2023 and will have until Tuesday, October 31, 2023 to finalize their submissions. To review the Prc application criteria for the 2024 review cycle, see below:

First-time Applicant Criteria (version 10.0)

- · Application in Word | Application in PDF
- Criteria 10.0 FAQ
- Intent to Apply Form (available on 09/11/2023)
- Application Signature Form (available on 05/01/2024)

Re-recognition Criteria (version 5.0)

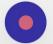

- Application in Word / Application in PDF
- Criteria 5.0 FAQ
- Intent to ∆nnly Form (available on 09/11/2023)

Note: Regardless if you are applying as a first-time or re-recognition applicant, the link will take you to the same site.

To access the Intent to Apply form on our portal, you must first sign in using your MyNACCHO account. Please input your login information and click 'Login'.

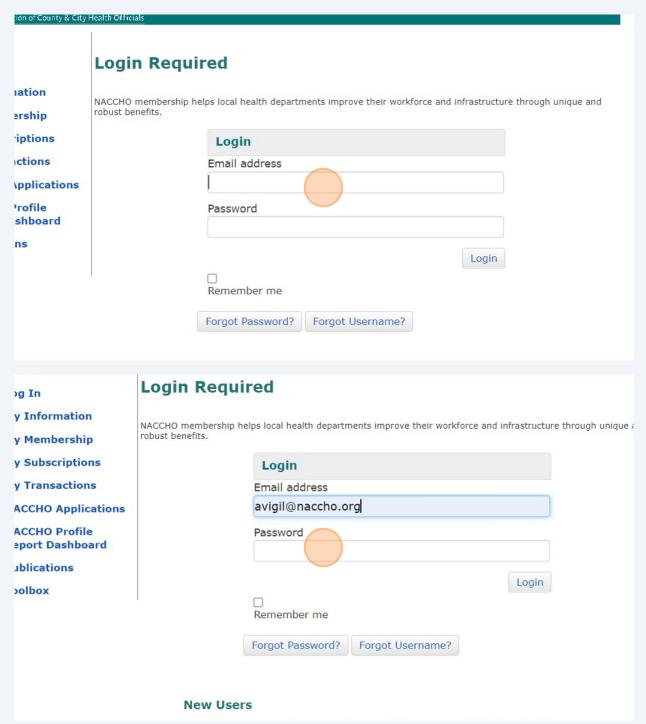

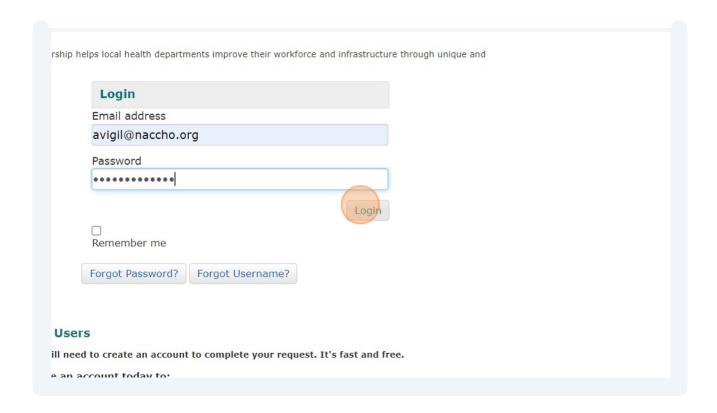

If you have accessed the link previously, you will see the screen below. If you have 4 not accessed the link previously, you will be taken directly to the application form seen in the next step. Click "Click here to begin a new Submission" to start a new submission or click "Click here to review your past Submission(s)" to edit and submit a previous form. Account **About Us Model Practices MRC Operational Readiness Awards** Note: You have already started an Application that is not yet complete. Welcome Ashley Vigil Home Click here to review your past Submission(s) My Applications Click here to begin a new Submission AII (3) Incomplete (2) Complete (0) Expired (1) My Judging Assignments My Profile Admin Panel ( Log Out

(i)

Note: If you are submitting Intent to Apply forms on behalf of multiple applicants, click "Click here to begin a new Submission" to submit Intent forms for multiple applicants.

On the registration page, indicate whether you are applying as a first-time or re-recognition applicant (depending on your choice, the form will populate accordingly).

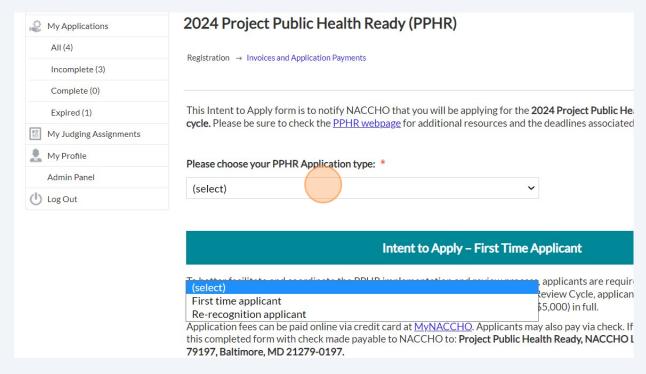

**6** Fill out the application field accordingly and click 'Save and Next'.

#### **PPHR Applicant Responsibilities**

- Work with the state lead to develop a PPHR application using Version 5.0
- Submit technical assistance questions to NACCHO through the state lead application.
- Participate in monthly teleconference calls with other applicants from the
- Participate in an in-state technical review of the PPHR application no less
- Submit a complete application in a PPHR-approved format electronically 1
  Time.

By submitting this document, I confirm my agency's intent to apply for PPHF understand the applicant responsibilities listed above. A non-refundable \$1, below with the submission of this form. I understand that Part 2 of the applic form are required by **August 31, 2024**, for NACCHO to review my agency's a

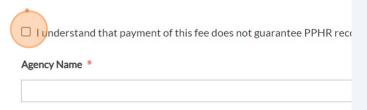

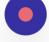

Applicant Lead Name \*

By submitting this document, I confirm my agency's intent to apply for PPHR recognition understand the applicant responsibilities listed above. A non-refundable \$1,250 fee (Pelow with the submission of this form. I understand that Part 2 of the application fee (form are required by **August 31, 2024**, for NACCHO to review my agency's application

 $\hfill \square$  I understand that payment of this fee does not guarantee PPHR recognition.

Agency Name \*

Applicant Lead Name \*

Agency Director/Administrator \*

State Lead Name (If Applicable)

| *                                                                            |
|------------------------------------------------------------------------------|
| ✓ I understand that payment of this fee does not guarantee PPHR recognition. |
| Agency Name *                                                                |
| NACCHO                                                                       |
|                                                                              |
| Applicant Lead Name *                                                        |
|                                                                              |
| Agency Director/Administrator *                                              |
|                                                                              |
| State Lead Name (If Applicable)                                              |
|                                                                              |
| Applicant Lead Email Address *                                               |
| Applicant Lead Linan Address                                                 |
|                                                                              |
| *                                                                            |
| ✓ I understand that payment of this fee does not guarantee PPHR recognition. |
| Agency Name *                                                                |
| NACCHO                                                                       |
|                                                                              |
| Applicant Lead Name *                                                        |
| Ashley Vigil                                                                 |
| Agency Director/Administrator *                                              |
|                                                                              |
| State Lead Name (If Applicable)                                              |
|                                                                              |
|                                                                              |
| Applicant Lead Email Address *                                               |

|                                                   | Applicant Lead Name *                                                          |
|---------------------------------------------------|--------------------------------------------------------------------------------|
|                                                   | Ashley Vigil                                                                   |
|                                                   | Agency Director/Administrator *                                                |
|                                                   | Jerry Joseph                                                                   |
|                                                   |                                                                                |
|                                                   | State Lead Name (If Applicable)                                                |
|                                                   |                                                                                |
|                                                   | Applicant Lead Email Address *                                                 |
|                                                   | This should be the email address for the local health department lead contact. |
|                                                   |                                                                                |
|                                                   |                                                                                |
|                                                   |                                                                                |
|                                                   |                                                                                |
|                                                   |                                                                                |
|                                                   |                                                                                |
|                                                   |                                                                                |
| rator *                                           |                                                                                |
|                                                   |                                                                                |
| able)                                             |                                                                                |
|                                                   |                                                                                |
|                                                   |                                                                                |
| ess *                                             | *                                                                              |
| dress for the local health department lead contac | Ç.                                                                             |
|                                                   |                                                                                |
|                                                   |                                                                                |
|                                                   | Save Save and Next                                                             |
|                                                   |                                                                                |
|                                                   |                                                                                |

To accurately track and apply payments, we ask that you generate an invoice 7 using our hyperlinked tool. Click "Invoice Generator" to access the tool. 2024 Project Public Health Ready (PPHR) My Applications AII (4) Registration → Invoices and Application Payments Incomplete (3) Complete (0) Please follow these instructions to generate an invoice and remit payment: Expired (1) Application fees can be paid online via credit card or by mail via check. My Judging Assignments If paying by check, please mail your generated invoice and check made payable to NACCHO to: Proje My Profile NACCHO Lockbox Processing, PO Box 79197, Baltimore, MD 21279-0197. Admin Panel Please Note: This Invoice Generator is a tool used to track submission and receipt of payment between ( Log Out applicant. Invoices will be generated under the account logged into MyNACCHO - this may be an indivi invoices are mistakenly generated, please email <a href="mailto:PPHR@naccho.org">PPHR@naccho.org</a> to reconcile the error. You will be navigated to MyNACCHO to complete your payment. Application Invoice Number \* Add your confirmation number to this field. For questions, email PPHR@naccho.org

### Part 1 or Combined Payment: Invoice Generator

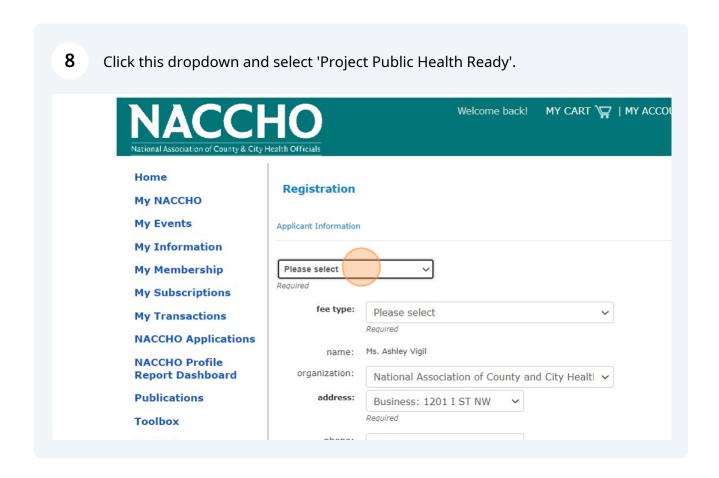

9 Click this dropdown and select either 'Part 1 - Application Fee for PPHR' or 'PPHR Application Fee - Part 1 and 2 Combined' if you wish to pay the full amount.

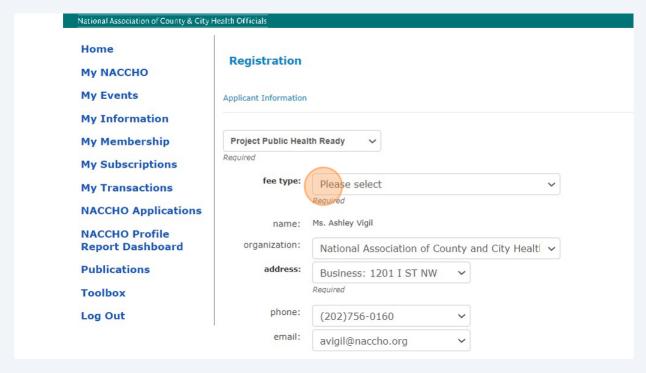

Note: Your organization, address, phone, and email will populate according to the information provided when creating your MyNACCHO account. Please use the org name, city, and state text boxes to specify the local health department / agency you are applying on behalf.

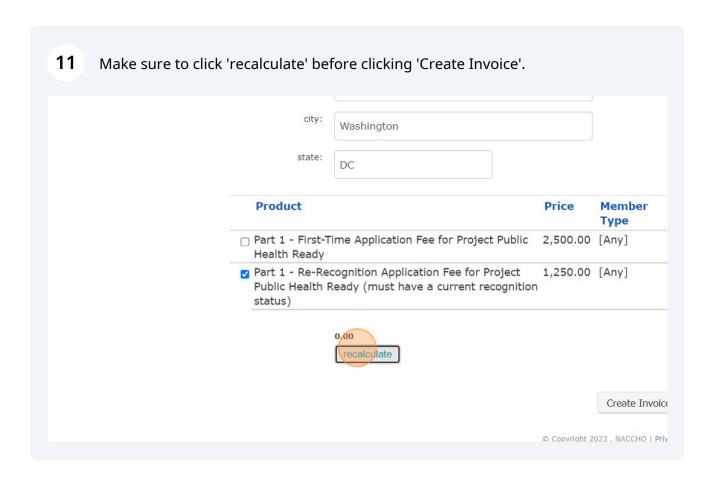

Once you have clicked 'recalculate' and you see the correct amount displayed 12 above the 'recalculate' button (shown below), click 'Create Invoice'. city: Washington state: DC **Price** Member t Category Type First-Time Application Fee for Project Public 2,500.00 [Any] Re-Recognition Application Fee for Project 1,250.00 [Any] ealth Ready (must have a current recognition 1,250.00 recalculate Create Invoice Cancel

@ Convright 2023 . NACCHO I Privacy Statement

To pay by check, click "Print Invoice" and send the printed sheet along with your 13 check payment to the address provided. To pay by credit card, click the 'My Transactions' button and follow the instructions provided. MY NACCHO My Events Thank you for applying for Project Public Health Ready My Information Please click the link below to print your invoice and remit payment via check to: My Membership My Subscriptions NACCHO, Project Public Health Ready NACCHO Lockbox Processing My Transactions PO Box 79197 Baltimore, MD 21279-0197 **NACCHO Applications NACCHO Profile Report Dashboard** Print Invoice **Publications** Please click My Transactions to pay your PPHR Invoice by credit card. Toolbox My Transactions Log Out

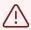

If you see that your invoice PDF is blank (does not generate an invoice number nor populate with the information you inputted), you likely forgot to click recalculate before creating the invoice. If this is the case, please restart by creating a new invoice.

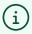

Note: You do not have to pay your invoice before submitting your Intent to Apply. We ask that you provide the invoice number just so that we are able to track the payment once you are able to pay the invoice.

## **Submit Intent to Apply Form**

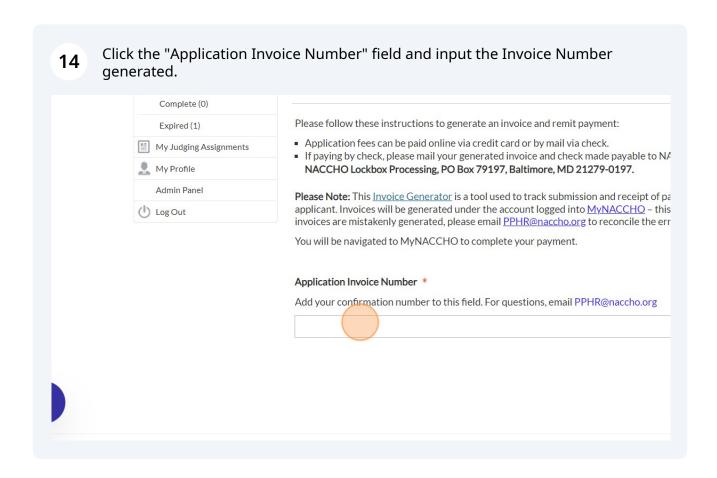

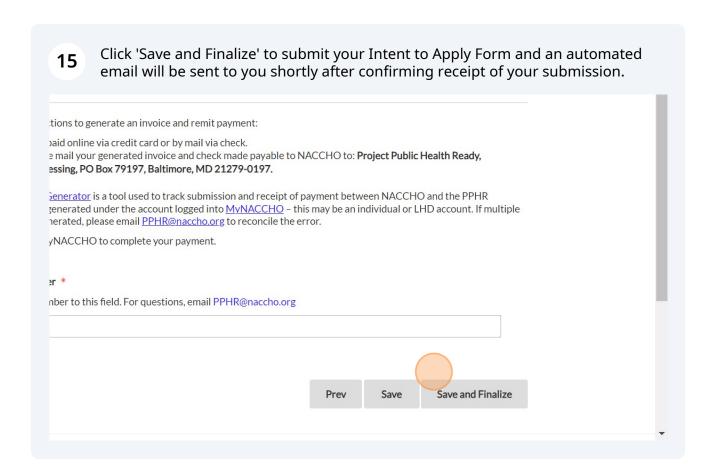

### **Managing Collaborators**

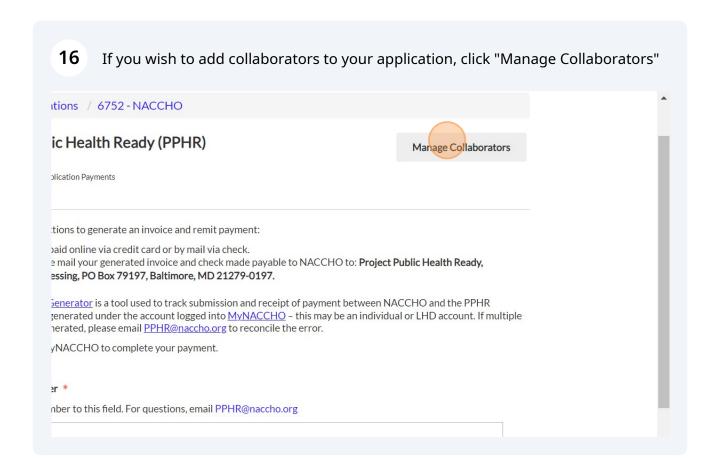

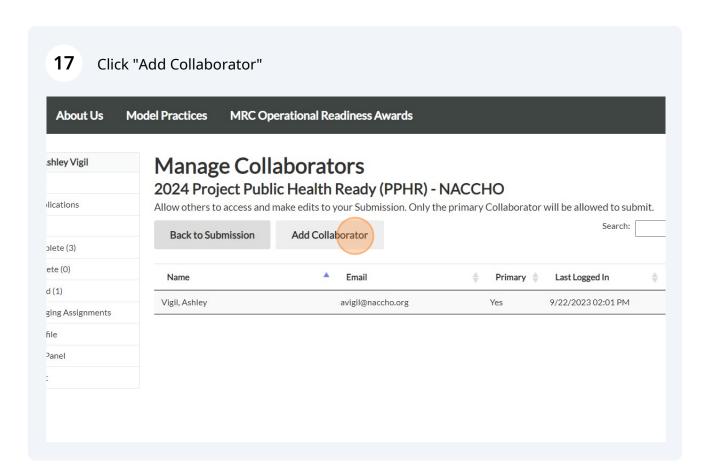

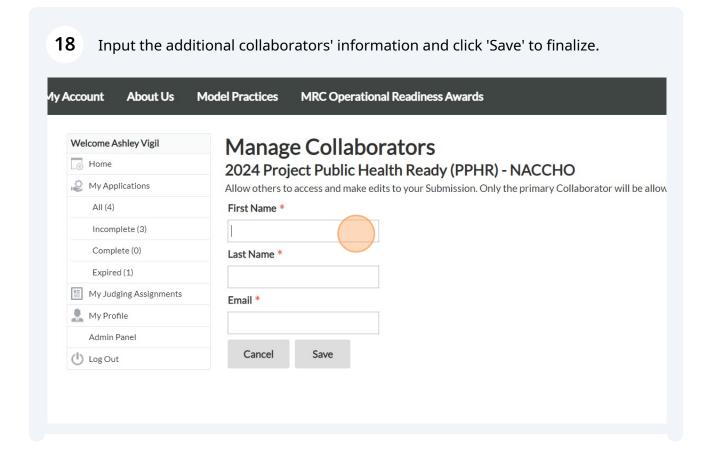

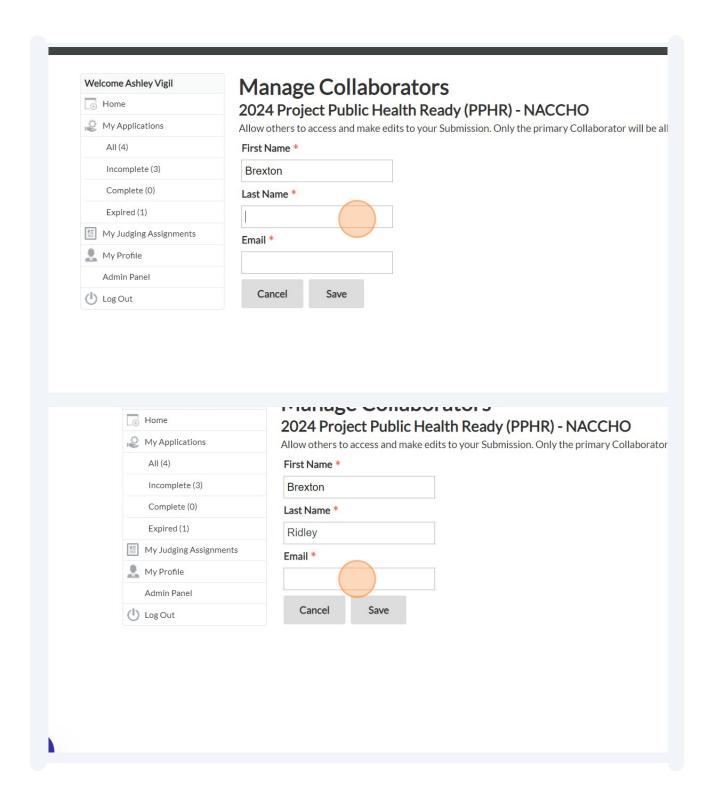

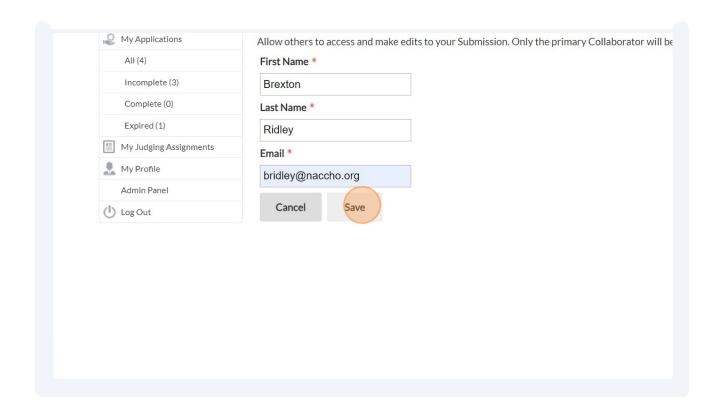

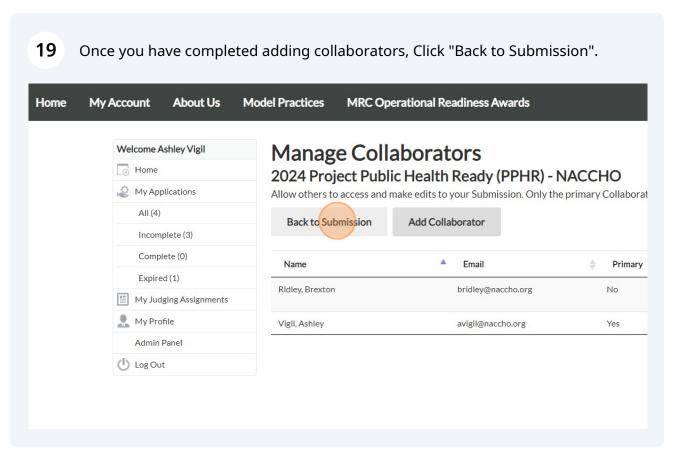

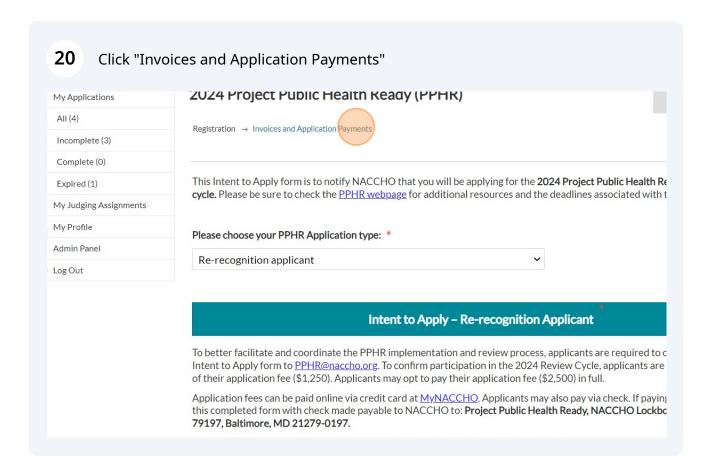

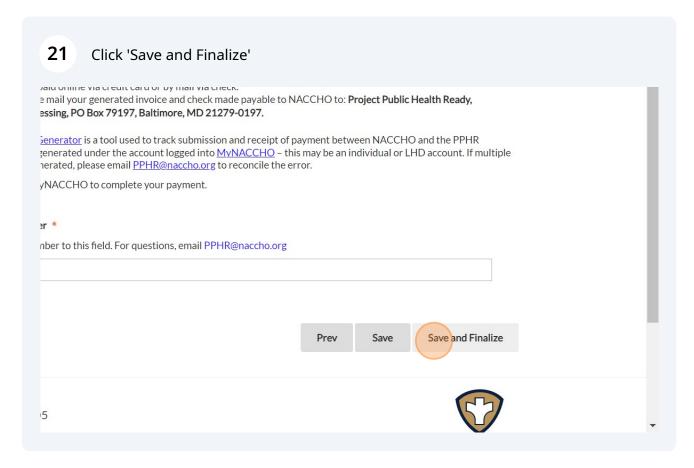

Click "OK" and you will be directed to a final landing page and an email will be automatically sent to you confirming a receipt of your submission.

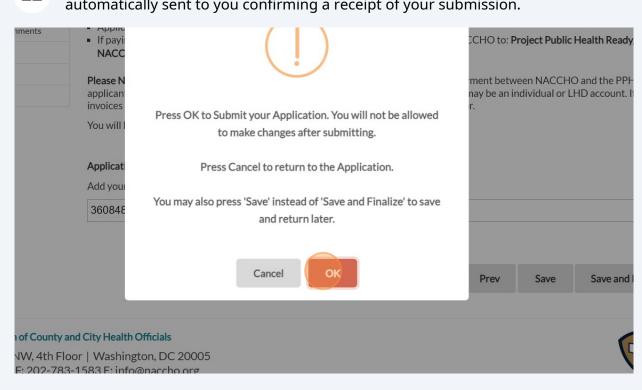